## パソコンとUSBで接続する

USBを利用してパソコンと接続し、本機内のデータをパソコンで利 用できます。

## 本機内のデータをパソコンとやりとりする

・データ通信中は、SDカードを取り外さないでください。 ・次のような方式で、パソコンとデータのやりとりができます。

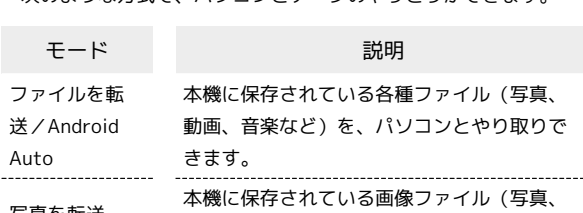

動画)を、パソコンとやりとりできます。

写真を転送

 $\overline{1}$ 

本機とパソコンをUSB Type-Cケーブルで接続する

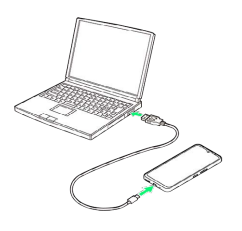

## $\overline{2}$

「ファイルを転送/Android Auto」/ [写真を転送]

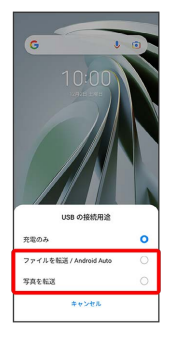

※3 本機がパソコンに認識され、ファイルをやりとりできるように なります。

## USB接続モードを変更する

ステータスバーを下にフリック/スワイプ USB接続モード の通知をタップ ● USB接続モードを選択